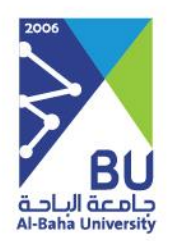

# **مسمى الخدمة**

### إخالء الطرف

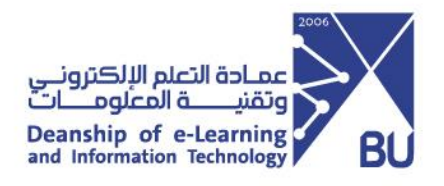

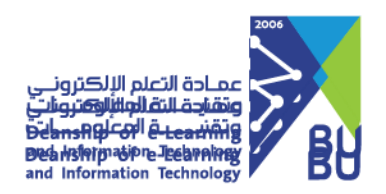

## **>إخالء الطرف <**

#### **عن الخدمة**

خدمة الكترونية تهدف الى تسهيل إجراءات اخالء الطرف لجميع المستفيدين من منسوبي الجامعة

#### **قائمة الخدمات الداخلية للخدمة**

تتمثل خدماتها في الترقيات واالبتعاث والنقل والتقاعد وانهاء تعاقدات أعضاء هيئة التدريس من غير السعوديين

توضيح آلية الدخول واستخدام الخدمة كما في الصورة التالية:

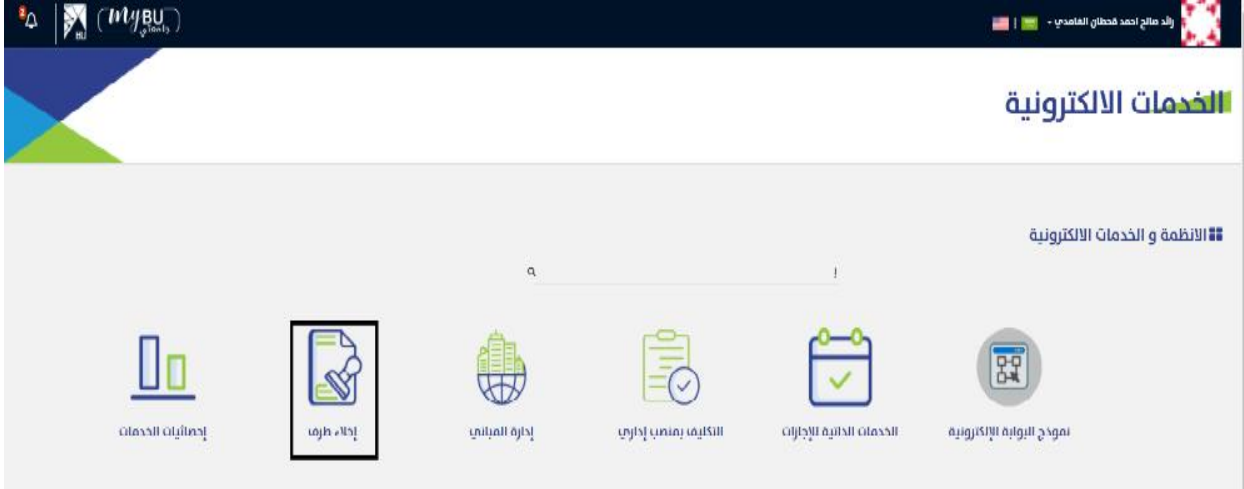

شاشة الدخول الى الخدمة.

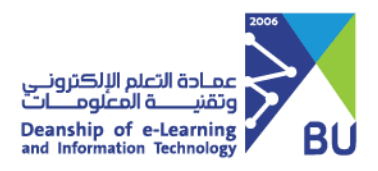

يتم تقديم الطلب من خالل الدخول على الخدمة ومن ثم اختيار **" اخالء الطرف "،** كما في الصورة

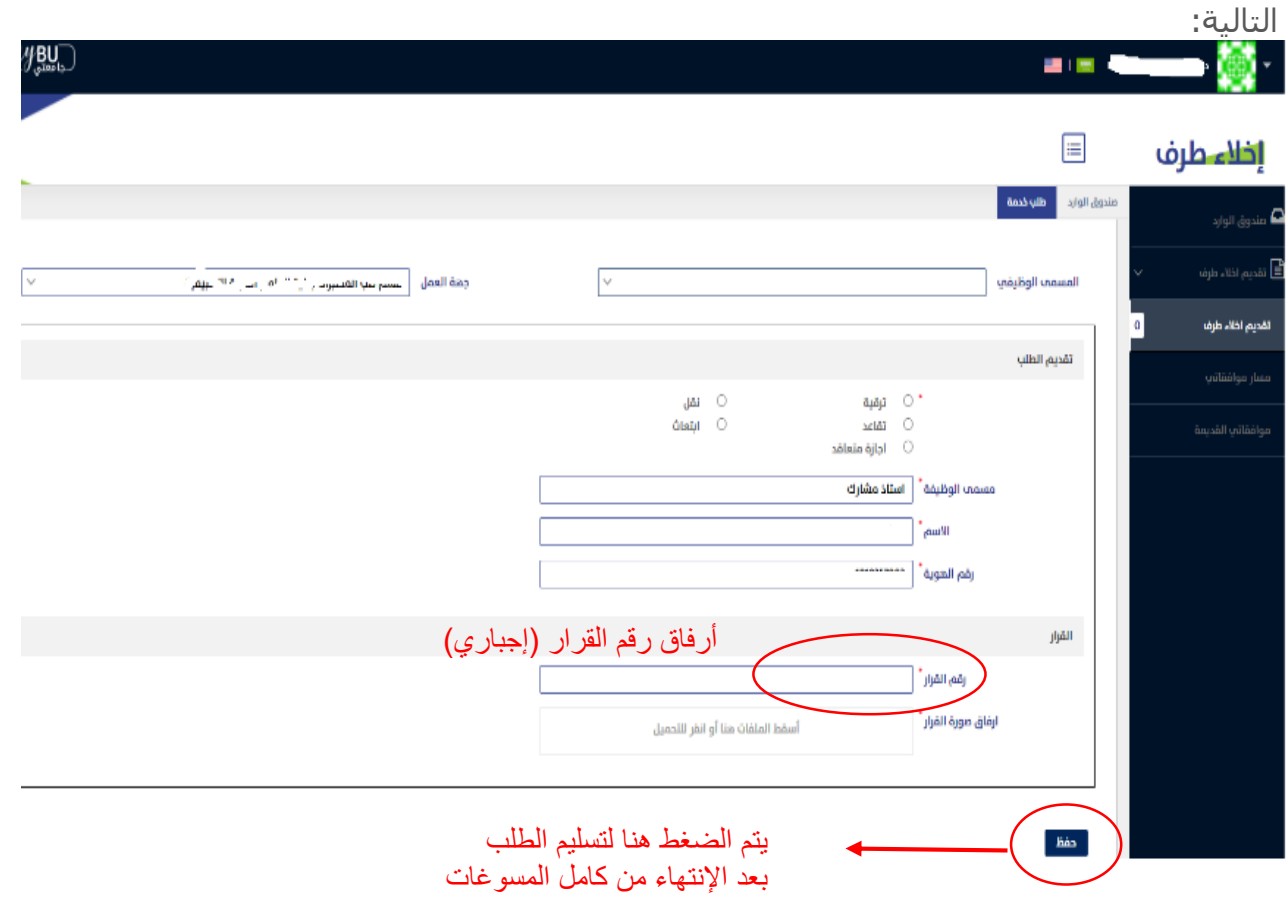

سيتم إستالم الطلب من المدير المباشر إلكمال الطلب ومن ثم ينتقل إلى كامل الجهات ذا ت العالقة لإخلاء الطرف مثل ( عمادة شؤون المكتبات، عمادة التعلم الإلكتروني وتقنية المعلومات، عمادة البحث العلمي , اإلدارة المالية, عمادة شؤون أعضاء هيئة التدريس, إدارة الحركة, إدارة المخرون , إدارة الإسكان).

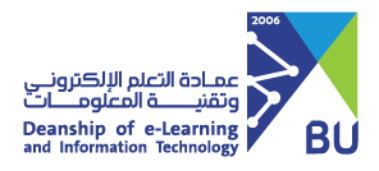

وبإمكان مقدم الطلب متابعة سير الموافقات من خالل الخدمة كما يظهر في الشاشة التالية:

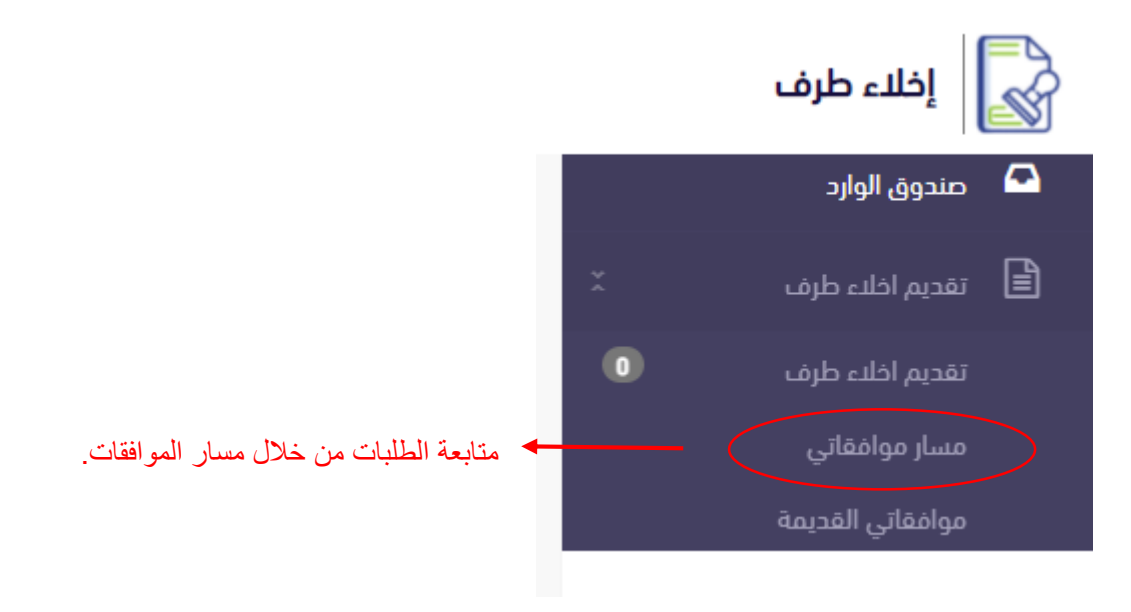

وفي حال صدور الموافقات من كامل الجهات واإلدارات **سيرسل إيميل لمقدم الطلب** يفيده بإكمال الطلب وبإمكان المتقدم الدخول على الخدمة مره أخرى وطباعة على إخالء الطرف عبر الضغط على أيقونة موافقاتي. كما يظهر في الشاشة ادناه.

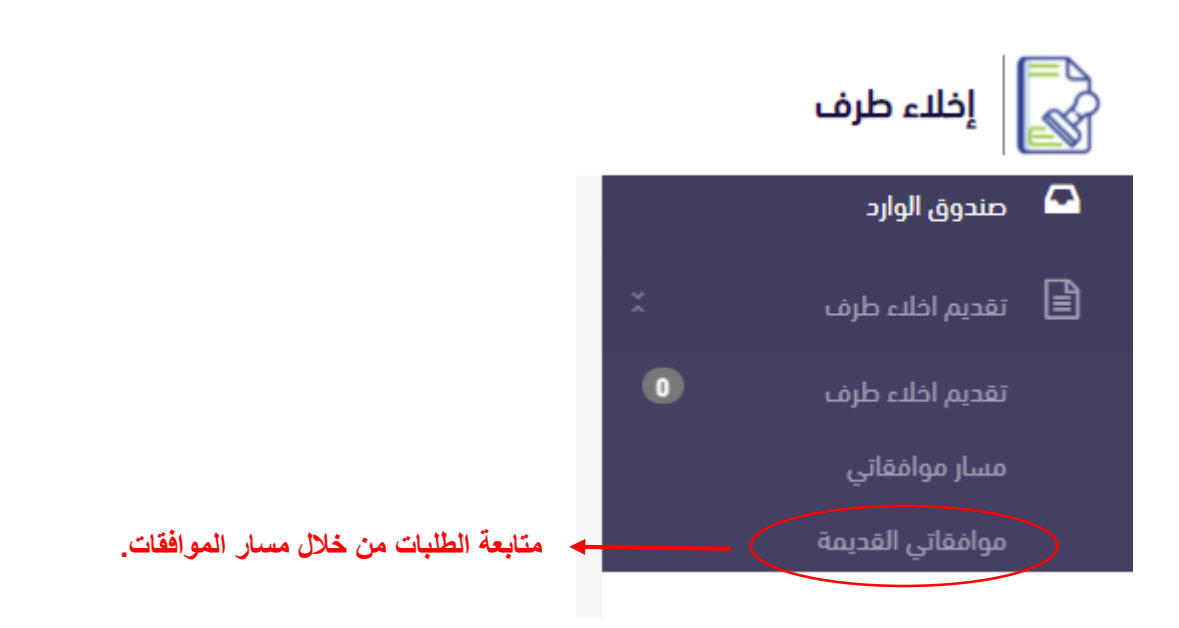

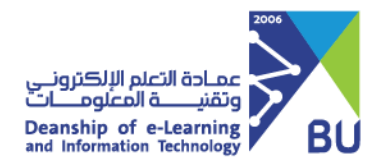

#### **طلب الدعم الفني للخدمة**

يتم طلب الدعم الفني للخدمة في حال واجهتم مشكلة فنية عن طريق منصة تساهيل من خالل الدخول على التطبيقات واألنظمة ثم Bu MY جامعتي ثم اختيار مسمى الخدمة **إخالء طرف من القائمة المنسدلة .**

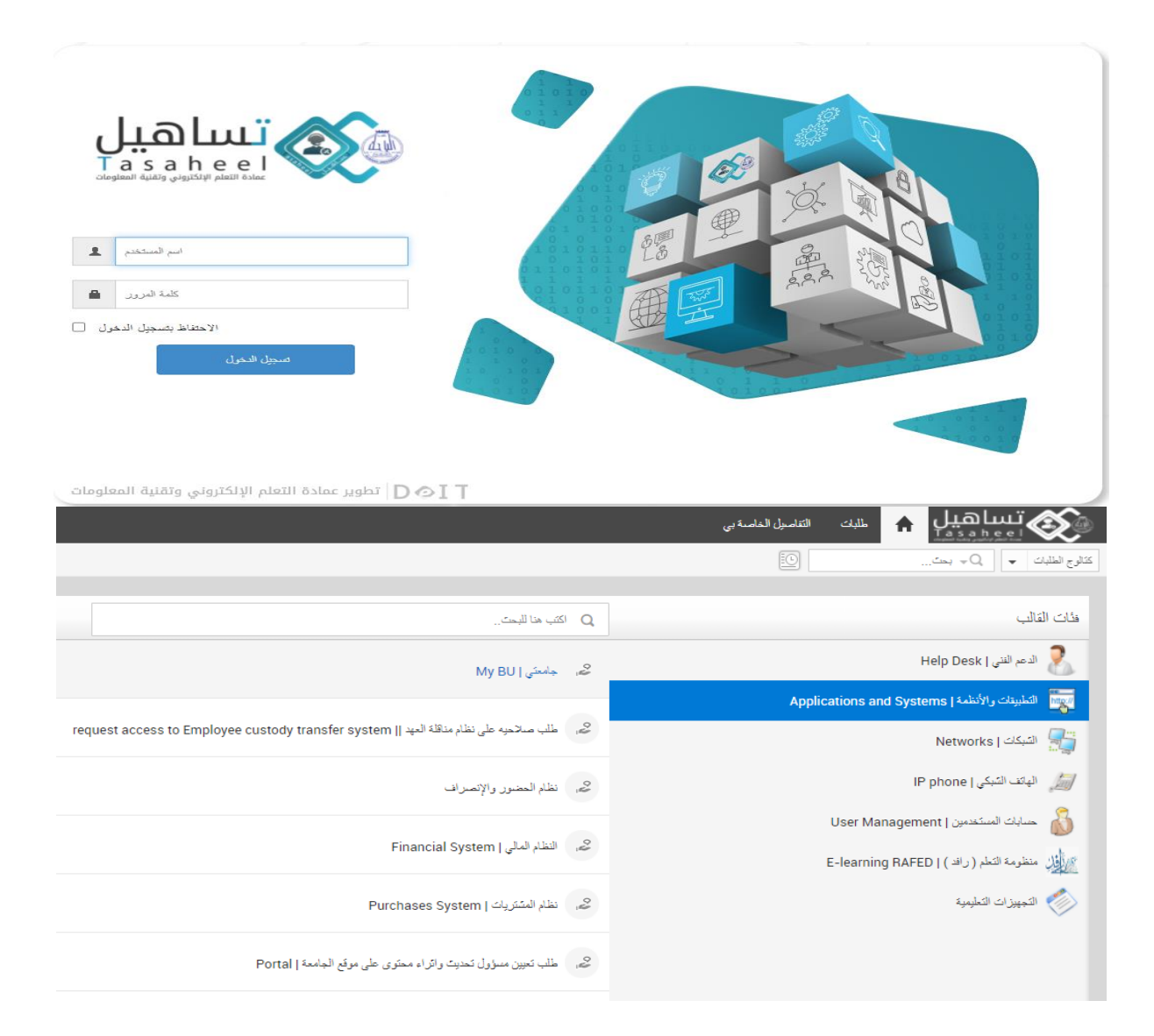

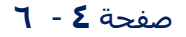

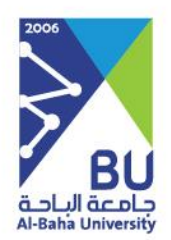

## **شكرا لكم،،،**

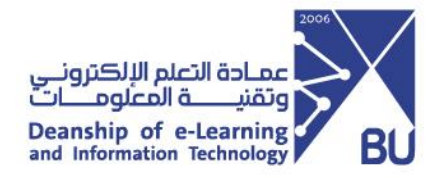